# Risoluzione dei problemi comuni delle reti con bridging wireless  $\overline{\phantom{a}}$

## Sommario

[Introduzione](#page-0-0) **[Prerequisiti](#page-0-1) [Requisiti](#page-1-0)** [Componenti usati](#page-1-1) **[Convenzioni](#page-1-2)** [Esempio di rete](#page-1-3) [Errore operativo di base](#page-1-4) [Errore di connettività](#page-2-0) [Data Rate Mismatch](#page-3-0) [Problemi di connettività intermittente nei bridge wireless](#page-3-1) [Throughput insufficiente](#page-3-2) **[Software](#page-4-0)** [Usa strumenti statistici](#page-4-1) [Statistiche errori](#page-7-0) [Statistiche sugli errori del Cisco Aironet serie 340 Bridge](#page-7-1) [Altre informazioni di base per la risoluzione dei problemi con Wireless Bridge](#page-8-0) [Ripristina la configurazione predefinita](#page-8-1) [Gestione di errori/danneggiamenti del firmware](#page-8-2) [Sessione Telnet bloccata o non avviata in caso di traffico elevato](#page-9-0) [Bridge non è in grado di rilevare il download simultaneo di immagini](#page-9-1) [Il test del vettore occupato non riesce](#page-9-2) [Configurazione del bridge radice/non radice](#page-9-3) [L'iniettore di alimentazione](#page-10-0) Guida in linea per i bridge IOS e i punti di accesso IOS **[Conclusioni](#page-10-1)** [Informazioni correlate](#page-10-2)

# <span id="page-0-0"></span>**Introduzione**

Questo documento offre informazioni per identificare e risolvere problemi comuni in una rete wireless con bridging. I problemi più comuni si dividono in tre categorie: errori operativi di base, problemi di connettività e throughput inadeguato.

# <span id="page-0-1"></span>**Prerequisiti**

### <span id="page-1-0"></span>**Requisiti**

Nessun requisito specifico previsto per questo documento.

#### <span id="page-1-1"></span>Componenti usati

Le apparecchiature Cisco Aironet funzionano al meglio quando tutti i componenti sono caricati con le versioni più recenti del software. Eseguire l'aggiornamento alle versioni più recenti del software nelle prime fasi del processo di risoluzione dei problemi.

Èpossibile scaricare il software e i driver più recenti dal [Wireless Software Center.](//tools.cisco.com/support/downloads/go/Redirect.x?mdfid=278875243)

Le informazioni discusse in questo documento fanno riferimento a dispositivi usati in uno specifico ambiente di emulazione. Su tutti i dispositivi menzionati nel documento la configurazione è stata ripristinata ai valori predefiniti. Se la rete è operativa, valutare attentamente eventuali conseguenze derivanti dall'uso dei comandi.

Nota: le informazioni di questo documento si applicano a tutte le piattaforme di bridge wireless a meno che non siano menzionate specificamente.

### <span id="page-1-2"></span>**Convenzioni**

Per ulteriori informazioni sulle convenzioni usate, consultare il documento [Cisco sulle convenzioni](//www.cisco.com/en/US/tech/tk801/tk36/technologies_tech_note09186a0080121ac5.shtml) [nei suggerimenti tecnici.](//www.cisco.com/en/US/tech/tk801/tk36/technologies_tech_note09186a0080121ac5.shtml)

## <span id="page-1-3"></span>Esempio di rete

Nel documento viene utilizzata la topologia di rete seguente:

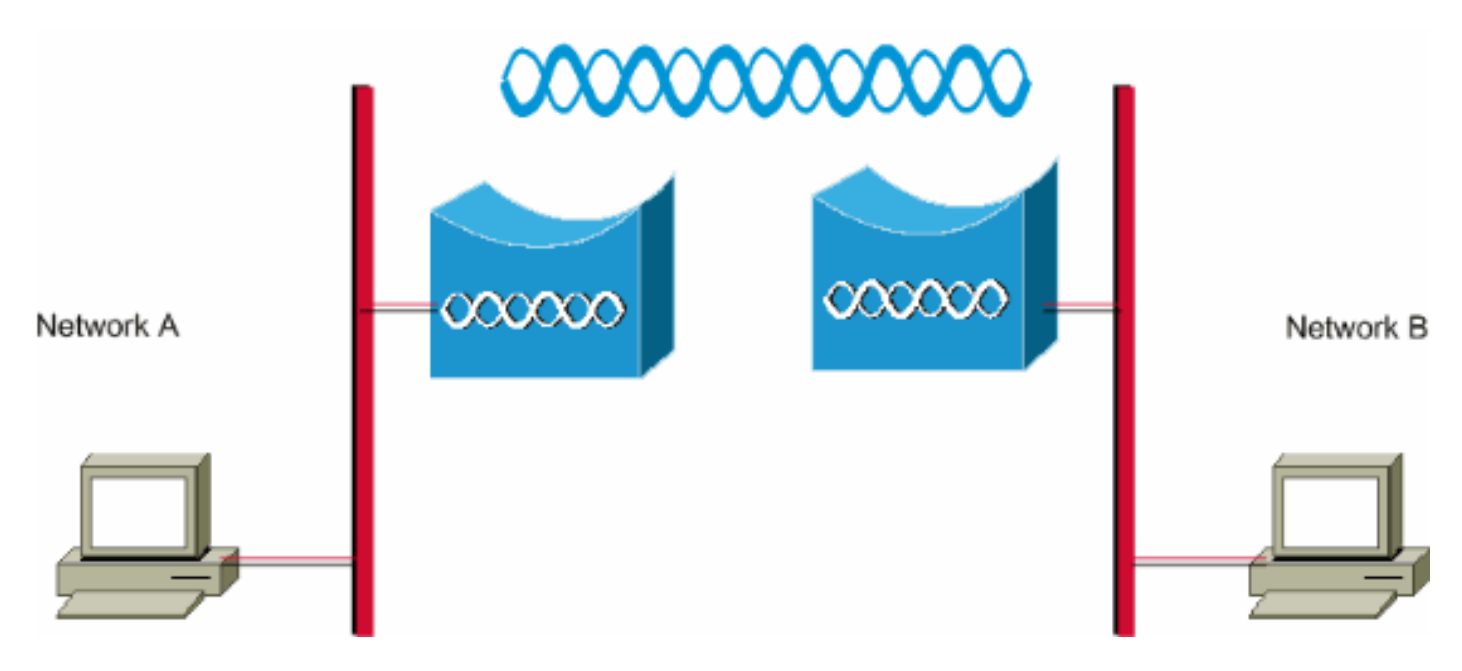

### <span id="page-1-4"></span>Errore operativo di base

Questi sono i sintomi di un errore operativo di base:

- Schemi LED negativi o non identificabiliPer ulteriori informazioni sui modelli di LED normali sui bridge wireless, fare riferimento a [Indicazioni LED modalità normale bridge.](//www.cisco.com/en/US/docs/wireless/bridge/1400/12.2_15_JA/configuration/guide/p15trb.html#wp1057521)
- Messaggi di errore nella console
- Riavvio costante

Questi problemi sono in genere catastrofici e spesso richiedono la sostituzione del ponte. Contattare il [supporto tecnico Cisco](//www.cisco.com/cisco/web/support/index.html) per i dettagli specifici dell'errore operativo. Tenere a portata di mano il numero di serie del bridge e l'indirizzo di spedizione nel caso in cui il tecnico del supporto tecnico Cisco determini che è necessaria la sostituzione dell'hardware.

Èpossibile aprire una richiesta di assistenza online tramite lo [strumento TAC Service Request](//tools.cisco.com/ServiceRequestTool/create/launch.do) (solo utenti [registrati\)](//tools.cisco.com/RPF/register/register.do) per le apparecchiature in garanzia o con contratto di assistenza.

## <span id="page-2-0"></span>Errore di connettività

La mancanza di connettività significa che il traffico non può passare da un sito all'altro. È possibile perdere la connettività dopo un lungo periodo di operazioni riuscite o in qualsiasi momento dopo l'installazione fisica delle unità. In entrambe le situazioni, la risoluzione dei problemi è la stessa. Eseguire l'utilità ping dalla riga di comando del sistema operativo per isolare il punto in cui la connettività viene interrotta. Non tentare immediatamente di fare un grande passo da un'estremità all'altra. Per individuare il punto in cui la connettività è interrotta, eseguire invece operazioni più semplici. Questi passaggi, *ordinati*, possono aiutare a isolare la perdita di connettività.

- Eseguire il ping (il PC).Se la risposta viene accettata, lo stack IP sul PC funziona 1. correttamente. Se non è possibile eseguire il ping tra sé e sé, completare i seguenti passaggi:Controllare il cavo tra il PC e l'hub o lo switch a cui è collegato.Controllare le proprietà IP della connessione di rete.Controllare i driver e le utilità della scheda di rete.Se necessario, contattare il produttore della scheda di rete o del sistema operativo.
- Eseguire il ping del ponte locale sul sito.Se la risposta è corretta, la LAN locale funziona 2. correttamente. Se non è possibile eseguire il ping del bridge locale, completare i seguenti passaggi:Controllare il cablaggio tra il bridge e l'hub o lo switch a cui è collegato.Se l'interfaccia Ethernet sul bridge o la porta sull'hub o sullo switch è impostata su velocità automatica o duplex automatico, specificare una velocità e un'impostazione duplex. Configurarlo allo stesso modo su entrambi i dispositivi, quindi provare di nuovo a eseguire il ping del bridge locale nel sito.
- Eseguire il ping del ponte remoto sul sito remoto.Se la risposta viene accettata, la 3.connessione a radiofrequenza tra i due bridge funziona correttamente. Se non è possibile eseguire il ping del bridge remoto, completare i seguenti passaggi:Verificare che i due bridge siano associati.Verificare che solo un bridge abbia il parametro root attivato.In una rete con bridging, solo un bridge alla volta può essere il bridge radice.Verificare che l'SSID (Service Set Identifier) sia lo stesso in entrambi i bridge.Se il protocollo WEP (Wireless Encryption Protocol) è abilitato, disabilitarlo temporaneamente fino a quando non è possibile stabilire la connettività, quindi riattivarlo una volta risolti gli altri problemi. Ciò garantisce che la mancata corrispondenza della chiave WEP sia nella radice e che il bridge non radice non sia la causa principale del problema.Nota: per ulteriori informazioni sulla risoluzione dei problemi di connettività in una rete wireless, fare riferimento a [Risoluzione dei problemi di connettività in](//www.cisco.com/en/US/products/hw/wireless/ps441/products_tech_note09186a00800a86d7.shtml) [una rete LAN wireless.](//www.cisco.com/en/US/products/hw/wireless/ps441/products_tech_note09186a00800a86d7.shtml) A questo punto, è utile consultare la sezione [Bridge](//www.cisco.com/en/US/products/hw/wireless/ps441/products_tech_note09186a00800a86d7.shtml#bridge) di questo documento.Inoltre, fare riferimento all'[esempio di configurazione del collegamento point-to](//www.cisco.com/en/US/tech/tk722/tk809/technologies_configuration_example09186a008058f53e.shtml)[point dei bridge wireless](//www.cisco.com/en/US/tech/tk722/tk809/technologies_configuration_example09186a008058f53e.shtml) per ulteriori informazioni.Se è possibile eseguire il ping, ma non con

il 100% di precisione, o se i tempi di ping sono eccessivamente lunghi, consultare la sezione [Throughput insufficiente](#page-3-2) in questo documento.

Eseguire il ping tra il PC remoto e la destinazione finale.Una risposta corretta indica che la 4. LAN remota funziona correttamente. Se non è possibile eseguire il ping tra il server o il dispositivo di destinazione, attenersi alla procedura seguente:Controllare la scheda di rete, l'hub o lo switch e il cablaggio sul lato lontano.Controllare le proprietà IP della connessione di rete su tale dispositivo.Provare a eseguire nuovamente i test di base da tale dispositivo per individuare la perdita di connettività.

### <span id="page-3-0"></span>Data Rate Mismatch

Se si configurano i bridge con impostazioni della velocità dati non ottimali o non corrette, è possibile che si verifichino problemi di connettività. Se si configurano in modo errato le velocità dati sui bridge wireless, i bridge non saranno in grado di comunicare.

Un esempio tipico è uno scenario in cui uno dei bridge è configurato per una velocità dati fissa, ad esempio 11 Mbps, mentre l'altro bridge è configurato con una velocità dati di 5 Mbps. Normalmente, il bridge tenta di trasmettere alla massima velocità dati impostata su basic, chiamato anche require, sull'interfaccia basata su browser. In caso di ostacoli o interferenze, il ponte scende alla velocità più alta che consente la trasmissione dei dati. Se per uno dei due bridge è impostata una velocità dati di 11 Mbps e per l'altro è impostata qualsiasi velocità, le due unità comunicano a 11 Mbps. Tuttavia, in caso di una perdita di dati nella comunicazione che richiede alle unità di tornare a una velocità dati inferiore, l'unità impostata per 11 Mbps non può tornare indietro. Pertanto, le comunicazioni hanno esito negativo.

Questo è uno dei problemi più comuni che riguarda le velocità dei dati. Per ovviare al problema, occorre usare le impostazioni della velocità dati ottimizzata sui due bridge wireless.

## <span id="page-3-1"></span>Problemi di connettività intermittente nei bridge wireless

Esistono diversi fattori che possono causare problemi di connettività intermittenti. Questi sono alcuni dei fattori comuni:

- 1. Interferenza in radiofrequenza (RFI)
- 2. Problemi di Fresnel Zone e Line of Sight (LOS)
- 3. Problemi di allineamento dell'antenna
- 4. Parametro Clear Channel Assessment (CCA)
- 5. Altri problemi che peggiorano le prestazioni dei bridge wireless

Per ulteriori informazioni su questi fattori, fare riferimento a [Problemi di connettività intermittente](//www.cisco.com/en/US/products/hw/wireless/ps469/products_tech_note09186a0080508551.shtml) [nei bridge wireless](//www.cisco.com/en/US/products/hw/wireless/ps469/products_tech_note09186a0080508551.shtml).

## <span id="page-3-2"></span>Throughput insufficiente

I problemi relativi alle prestazioni del bridge sono i più difficili da risolvere a causa del numero elevato di variabili coinvolte. Nel caso dei prodotti senza fili, la maggior parte delle variabili sono letteralmente invisibili. I bridge dispongono di strumenti integrati nel software che consentono di determinare con precisione la causa dei sintomi di una scarsa velocità di trasmissione, ma potrebbero non essere in grado di risolvere il problema di base. Come approccio di base per la risoluzione di questo problema, è possibile aumentare la potenza di trasmissione sul bridge non

radice. Inoltre, se la distanza tra il ponte radice e il ponte non radice è inferiore a 1 km, è possibile impostare la distanza sul ponte radice su 1, ottenendo così un throughput maggiore.

Tenere presente che il protocollo IEEE 802.11b specifica 11 megabit al secondo per comunicazioni wireless half-duplex. Impostare le aspettative di throughput di conseguenza.

#### <span id="page-4-0"></span>**Software**

Il primo passo per risolvere qualsiasi problema è controllare la versione del software sul bridge.

Utilizzare una sessione Telnet per accedere al bridge e usare il comando show version EXEC per trovare la versione del software Cisco IOS® in esecuzione sul bridge. Nell'esempio viene mostrato l'output del comando da un bridge con Cisco IOS versione 12.2(13)JA2:

#### ponte> show version

```
Software Cisco Internetwork Operating System IOS (tm) C1410 (C1410-K9W7-M), Versione 12.2(13)JA2
Copyright (c) 1986-2003 di Cisco Systems, Inc.
```
La versione del software è disponibile anche nella pagina Versione del software di sistema nell'interfaccia del browser Web del bridge.

Iniziare dal [Wireless Software Center](//tools.cisco.com/support/downloads/go/Redirect.x?mdfid=278875243) e scegliere il modello di bridge con cui lavorare. Confrontare la versione corrente con la versione con il numero più alto del software bridge elencato. Se non si esegue l'ultima versione, eseguire l'aggiornamento alla versione più recente per iniziare a risolvere il problema di velocità effettiva. Per ulteriori informazioni su come aggiornare il firmware del bridge, consultare il documento sulla [gestione del firmware e delle configurazioni](//www.cisco.com/en/US/docs/wireless/bridge/1400/12.2_11_JA/configuration/guide/p11mfw.html).

#### <span id="page-4-1"></span>Usa strumenti statistici

Il software Bridge fornisce strumenti per mostrare i tipi di problemi e le posizioni in cui il bridge incontra i problemi. Due degli strumenti più utili sono le finestre Statistiche throughput e Statistiche di errore. Nell'intera rete wireless, sono coinvolti almeno due bridge ed è importante esaminare le statistiche di entrambi i lati (cablati e wireless) di tutti i bridge quando si tenta di isolare un problema. Le statistiche sono rilevanti solo nel tempo, e solo quando si dispone di un certo benchmark per il confronto. Confrontando le statistiche di due bridge associati è possibile stabilire se il problema è da un lato o da entrambi.

#### Statistiche velocità effettiva

Per iniziare, è necessario esaminare entrambi gli insiemi di statistiche di throughput. Attenersi alla seguente procedura:

- Passare alla pagina Statistiche.Questo varia e dipende dal modello di bridge.Questo 1. documento spiega la procedura per accedere alla pagina Statistiche su un bridge serie 340 con sistema operativo VxWorks.
- 2. Scegliere **Statistiche** dal menu Principale una volta stabilita la connessione al bridge.Il menu Statistiche fornisce una vasta gamma di informazioni sulle prestazioni del bridge.
- 3. Completare la procedura da <u>[Visualizzazione delle statistiche](//www.cisco.com/en/US/docs/wireless/workgroup_bridge/350/configuration/guide/WGB_Ch07.html)</u> per accedere alla pagina Statistiche throughput.
- 4. Cancellare le statistiche su entrambi i ponti contemporaneamente in modo che il fattore

tempo delle statistiche sia simile.Nota: premere C (come fornito nella parte inferiore della pagina Statistiche throughput) per cancellare le Statistiche di throughput.

- Èpossibile cancellare e rivedere le statistiche diverse volte nel corso di una giornata, o più 5. giorni, per riconoscere e capire i singoli modelli di traffico in una determinata rete.Il modello di traffico viene trasmesso nella sequenza seguente:Sul lato Ethernet del ponte ADal lato radio del ponte ASul lato radio del ponte BUscita dal lato Ethernet del bridge B
- 6. Verificare che la radio di un bridge trasmetta correttamente tutti i pacchetti che riceve dalla

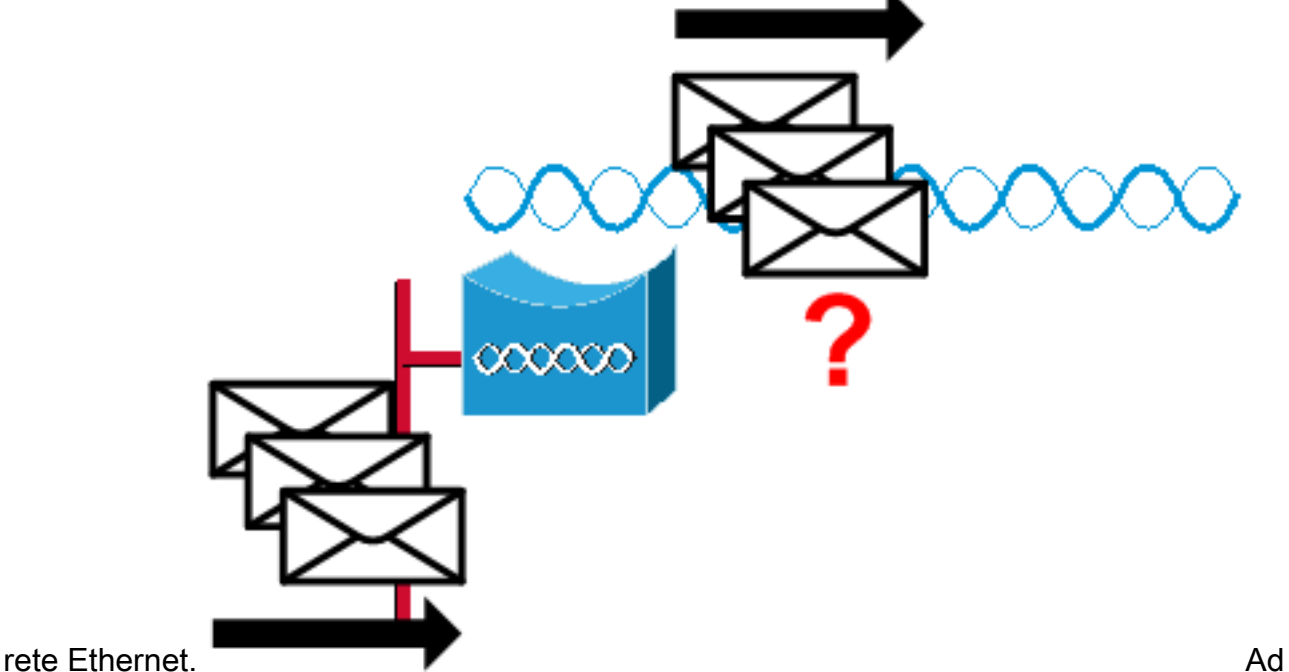

esempio, se il numero di pacchetti Bridge Receive è 1000, verificare che il numero di pacchetti Radio Transmit sia vicino a 1000.Nota: se il bridge è connesso a un hub, i due valori potrebbero non essere vicini perché l'hub è un dispositivo di trasmissione e invia al bridge tutto il traffico che riceve. Tuttavia, se il bridge è collegato a uno switch, i due valori devono essere approssimativamente uguali.

7. Confrontare il numero di pacchetti di **trasmissione radio** sul bridge A con il numero di pacchetti di ricezione radio sul bridge B.

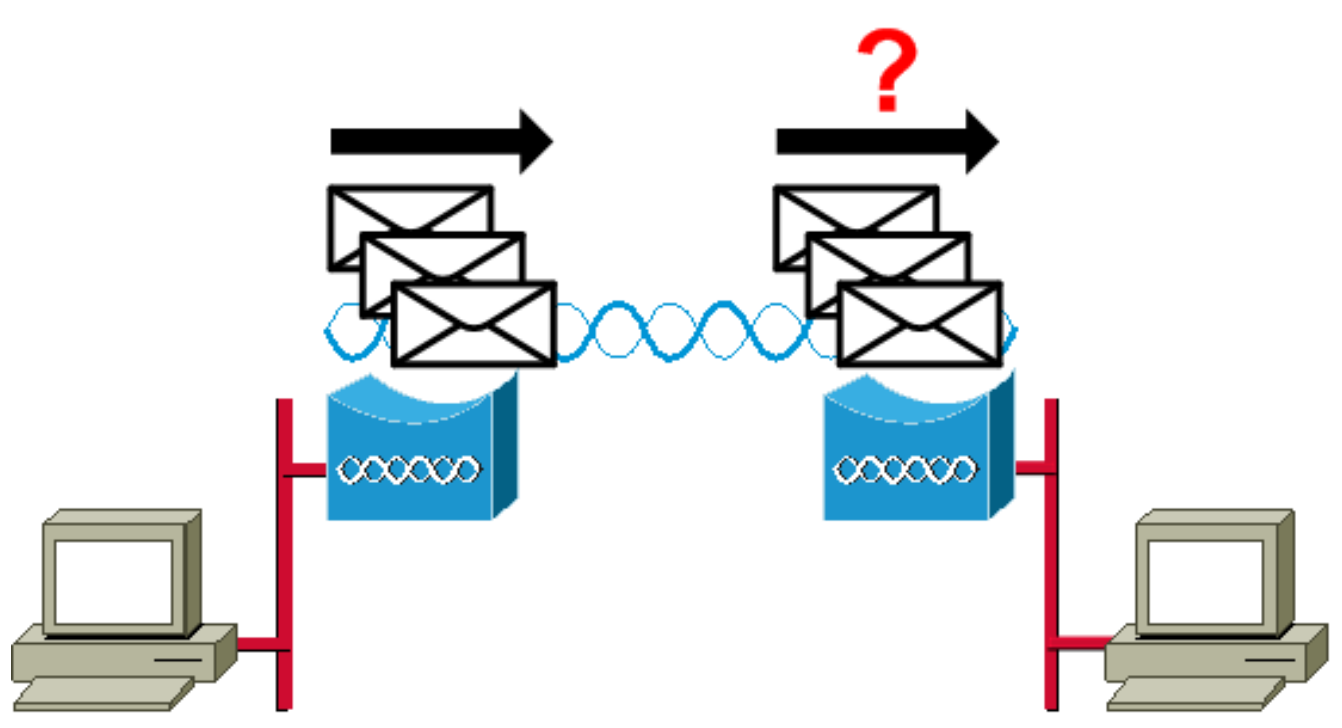

Se il numero di trasmissioni del bridge A è superiore al numero di ricezioni del bridge B, i pacchetti andranno persi sul collegamento radio. Questa perdita è probabilmente causata da uno dei problemi seguenti:Il segnale non è sufficientemente forte da consentire ai pacchetti di raggiungere l'estremità remota.I pacchetti vengono distrutti da alcune interferenze esterne.Se il numero di ricezioni del ponte B è superiore al numero di trasmissioni del ponte A, vengono ricevuti segnali aggiuntivi. Il bridge li interpreta come pacchetti. Questa interferenza è probabilmente causata da uno dei problemi seguenti:Un vicino dispositivo da 2,4 GHz, come un telefono cordless da 2,4 GHz, trasmette sulla stessa frequenza.Un forno a microonde vicino che perde invia segnali sulla stessa frequenza.

Nota: la pagina Statistiche di un bridge serie 1400 con Cisco IOS ha un aspetto simile al diagramma seguente:

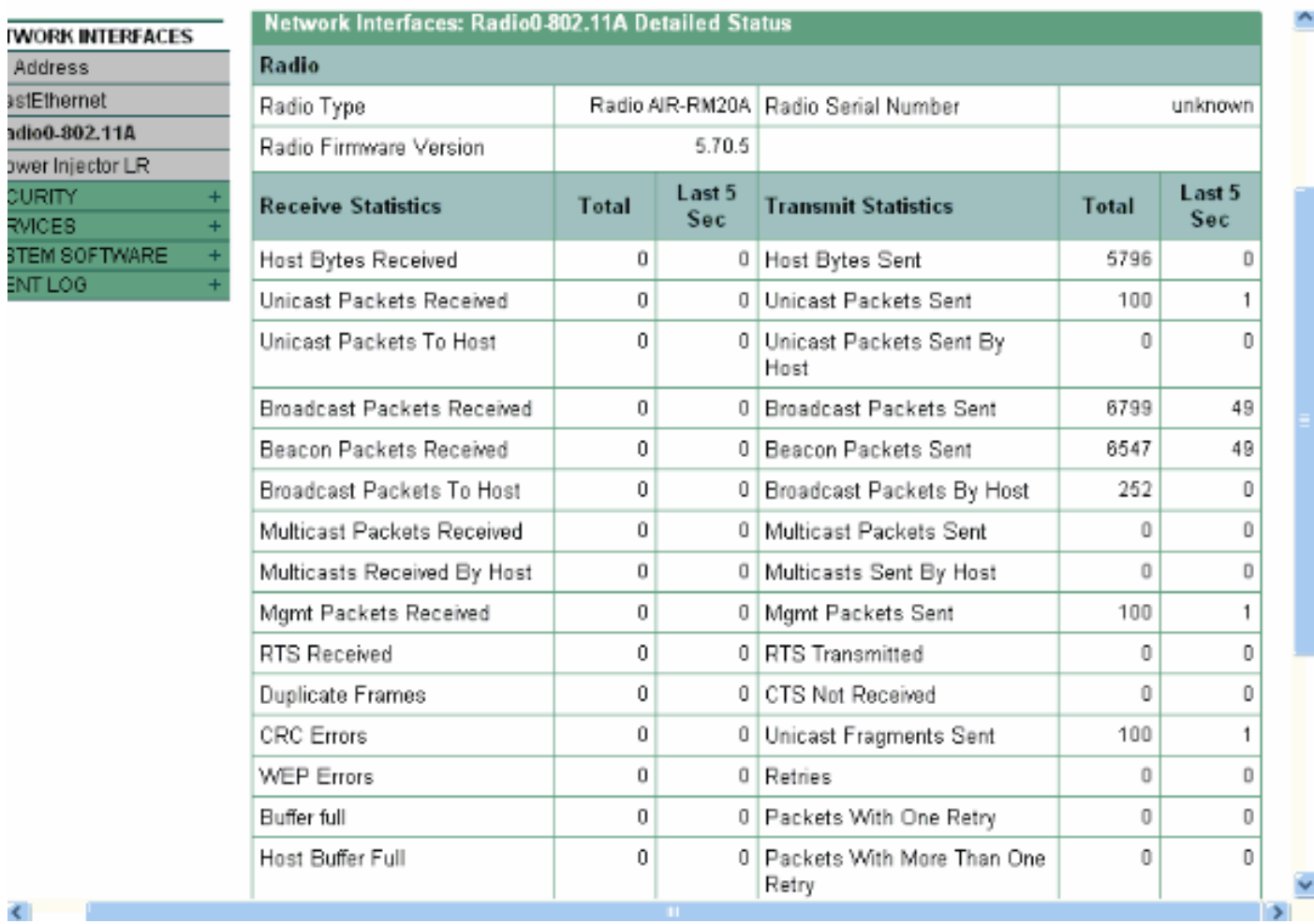

#### <span id="page-7-0"></span>Statistiche errori

Per ulteriori informazioni sulle definizioni e le implicazioni di ogni tipo di errore nel report Statistiche errori, fare riferimento a [Messaggi di errore ed evento.](//www.cisco.com/en/US/docs/wireless/bridge/1400/12.2_11_JA/configuration/guide/p11err.html) Questo documento è basato sul bridge serie 1400.

#### <span id="page-7-1"></span>Statistiche sugli errori del Cisco Aironet serie 340 Bridge

Mentre il lato Ethernet cablato può essere full-duplex, il lato radio non lo è. Pertanto, quando la radio ha un pacchetto da trasmettere, non lo fa mentre un'altra radio trasmette sullo stesso canale o frequenza. Quando si verifica questa situazione, la Statistica degli indisponibili aumenta. Quando il bridge continua a ricevere pacchetti nell'interfaccia Ethernet, ma non è in grado di trasmetterli tramite l'interfaccia radio a causa di blocchi, i buffer progettati per contenere i pacchetti in uscita si riempiono molto rapidamente. Ciò dipende dal flusso e dal volume del traffico. Quando si verifica l'overflow di tali buffer, i pacchetti in eccesso vengono scartati e i controincrementi Statistica coda completa ignorata vengono incrementati. È possibile che vengano visualizzati messaggi sulla console del bridge o nel registro errori.

Quando la radio di un bridge trasmette un pacchetto, il bridge ricevente deve inviare un ACK al bridge trasmittente in modo che il bridge trasmittente possa passare al pacchetto successivo nella coda di trasmissione. Se il bridge trasmittente non riceve tale ACK, trasmette nuovamente lo stesso pacchetto finché non riceve un ACK dal bridge ricevente. Quando un bridge trasmette lo stesso pacchetto più di una volta, il contatore Tentativi statistici aumenta. Si può presumere che una di queste situazioni sia vera:

- Il bridge ricevente non ha inviato l'ACK.
- L'ACK viene inviato ma non ricevuto dal bridge trasmittente. Pertanto, il trasmettitore ha dovuto inviare nuovamente il pacchetto.

Tutte queste statistiche indicano un problema di trasmissione tramite collegamento radio e non indicano un guasto dell'hardware fisico.

## <span id="page-8-0"></span>Altre informazioni di base per la risoluzione dei problemi con Wireless Bridge

In questa sezione vengono fornite informazioni per la risoluzione dei problemi di base relativi al bridge wireless.

Se il problema è dovuto a una configurazione errata, consultare il documento sulla [configurazione](//www.cisco.com/en/US/docs/wireless/bridge/1400/12.2_11_JA/configuration/guide/p11wep.html) [delle funzionalità WEP e WEP](//www.cisco.com/en/US/docs/wireless/bridge/1400/12.2_11_JA/configuration/guide/p11wep.html) e riconfigurare l'autenticazione.

Le impostazioni di base non corrispondenti sono le cause più comuni della perdita di connettività wireless. Se il bridge non è associato a un bridge remoto, controllare queste aree.

- SSID Per l'associazione, tutti i bridge devono utilizzare lo stesso SSID. Verificare che il valore SSID visualizzato nella pagina Impostazione rapida sia lo stesso per tutti i bridge. Verificare inoltre che i bridge siano configurati per il ruolo di rete corretto. È possibile configurare un solo bridge come bridge radice.
- Impostazioni di protezione I bridge remoti che tentano di eseguire l'autenticazione al bridge devono utilizzare le stesse opzioni di protezione configurate nel bridge. Queste opzioni includono:WEPProtocollo EAP (Extensible Authentication Protocol)Protocollo LEAP (Lightweight Extensible Authentication Protocol)Autenticazione indirizzo MACControllo integrità messaggi (MIC)Hashing chiave WEPversioni del protocollo 802.1XSe un bridge non radice non è in grado di eseguire l'autenticazione al bridge radice, verificare che le impostazioni di sicurezza siano le stesse delle impostazioni del bridge.

Per ulteriori informazioni su come configurare i vari tipi di autenticazione su un bridge serie 1400, fare riferimento a [Configurazione dei tipi di autenticazione.](//www.cisco.com/en/US/docs/wireless/bridge/1400/12.2_15_JA/configuration/guide/p15auth.html)

Per ulteriori informazioni su come configurare i vari tipi di autenticazione su un bridge serie 1300, fare riferimento a [Configurazione dei tipi di autenticazione.](//www.cisco.com/en/US/docs/wireless/access_point/1300/12.3_7_JA/configuration/guide/b37auth.html)

## <span id="page-8-1"></span>Ripristina la configurazione predefinita

Se si dimentica la password che consente di configurare il bridge, è necessario ripristinare completamente la configurazione. È possibile utilizzare il pulsante MODE o l'interfaccia del browser Web per ripristinare la configurazione ai valori predefiniti.

La sezione [Ripristino della configurazione predefinita](//www.cisco.com/en/US/docs/wireless/bridge/1400/12.2_15_JA/configuration/guide/p15trb.html#wp1036746) di [Troubleshooting 1400 Series Bridge](//www.cisco.com/en/US/docs/wireless/bridge/1400/12.2_15_JA/configuration/guide/p15trb.html) fornisce ulteriori informazioni sulla procedura di ripristino.

## <span id="page-8-2"></span>Gestione di errori/danneggiamenti del firmware

Èpossibile che il firmware del bridge non venga caricato o sia danneggiato. In questi casi, dovresti

essere in grado di risolvere il problema. Per ricaricare l'intero file di immagine bridge, è necessario utilizzare l'interfaccia del browser Web o il pulsante MODE. È possibile utilizzare l'interfaccia del browser se il firmware del bridge è ancora completamente operativo e si desidera aggiornare l'immagine del firmware. È possibile utilizzare il pulsante MODE quando il bridge ha un'immagine del firmware danneggiata.

La sezione [Ricaricamento dell'immagine del bridge](//www.cisco.com/en/US/docs/wireless/bridge/1400/12.2_15_JA/configuration/guide/p15trb.html#wp1038660) in [Risoluzione dei problemi del bridge serie](//www.cisco.com/en/US/docs/wireless/bridge/1400/12.2_15_JA/configuration/guide/p15trb.html) [1400](//www.cisco.com/en/US/docs/wireless/bridge/1400/12.2_15_JA/configuration/guide/p15trb.html) fornisce informazioni su questa procedura.

## <span id="page-9-0"></span>Sessione Telnet bloccata o non avviata in caso di traffico elevato

Quando il bridge trasmette e riceve traffico elevato, a volte non è possibile avviare una sessione Telnet e le sessioni Telnet esistenti vengono bloccate o bloccate. Tuttavia, questo comportamento è previsto perché il bridge assegna la priorità massima al traffico di dati e una priorità inferiore al traffico Telnet.

## <span id="page-9-1"></span>Bridge non è in grado di rilevare il download simultaneo di **immagini**

Se si tenta di caricare immagini software nel bridge da una sessione Telnet e da una sessione console contemporaneamente, il bridge non è in grado di rilevare che due immagini sono caricate contemporaneamente. Pertanto, non tentare il download simultaneo dell'immagine.

### <span id="page-9-2"></span>Il test del vettore occupato non riesce

Cisco Wireless Bridge può analizzare diversi canali per rilevare la richiesta di informazioni. Il test Carrier Busy consente di visualizzare l'attività nello spettro delle radiofrequenze (RF). Il test Carrier Busy è disponibile sui bridge e consente di visualizzare lo spettro radio.

Nota: questo test Carrier Busy potrebbe non riuscire mentre viene eseguito sul bridge non radice. Questo test produce qualsiasi risultato solo quando viene eseguito dal bridge radice.

La sezione [Esecuzione del test di carico del vettore](//www.cisco.com/en/US/docs/wireless/access_point/1300/installation/guide/130h_c4.html#wp1069352) di [Risoluzione dei problemi relativi ai punti di](//www.cisco.com/en/US/docs/wireless/access_point/1300/installation/guide/130h_c4.html) [accesso autonomi e ai ponti della serie 1300](//www.cisco.com/en/US/docs/wireless/access_point/1300/installation/guide/130h_c4.html) illustra la procedura per eseguire il test di carico del vettore su un bridge della serie 1300.

La sezione [Esecuzione di un test](//www.cisco.com/en/US/docs/wireless/bridge/1400/12.2_11_JA/configuration/guide/p11rf.html#wp1048046) del [vettore occupato](//www.cisco.com/en/US/docs/wireless/bridge/1400/12.2_11_JA/configuration/guide/p11rf.html#wp1048046) della [serie 1400 - Configurazione delle](//www.cisco.com/en/US/docs/wireless/bridge/1400/12.2_11_JA/configuration/guide/p11rf.html) [impostazioni radio](//www.cisco.com/en/US/docs/wireless/bridge/1400/12.2_11_JA/configuration/guide/p11rf.html) spiega la configurazione CLI per eseguire un test del vettore occupato su un bridge 1400.

# <span id="page-9-3"></span>Configurazione del bridge radice/non radice

La configurazione dei bridge radice e non radice è fondamentalmente la stessa. Ad eccezione di nomi host, indirizzi IP e ruoli radio, se si riscontrano differenze tra le configurazioni, tali differenze possono essere problematiche. Alcuni dei problemi di configurazione più comuni sono:

• Impostazione porta antenna di trasmissione/ricezione: se il bridge utilizza una sola antenna, verificare che l'impostazione della porta dell'antenna sia corretta. In genere è impostato sulla porta dell'antenna destra. Non utilizzare l'impostazione di diversità se è presente una sola antenna.

- Concatenazione: BR1310 e BR1410 supportano la concatenazione. Questa concatenazione di pacchetti wireless è il processo di concatenazione di pacchetti più piccoli in pacchetti più grandi per utilizzare in modo più efficiente il supporto wireless e fornire velocità di trasmissione dei dati globali più elevate su un bridge wireless. Questa funzione è stata introdotta in Cisco IOS versione 12.2(11)JA. Se si collega un BR1310 a un altro dispositivo, assicurarsi di disattivare la concatenazione sul BR1310 se l'altro dispositivo non lo supporta.
- Potenza di trasmissione: in ambienti che potrebbero essere soggetti a problemi di multipathing, una potenza di trasmissione inferiore può essere d'aiuto.
- Distanza (Distance) Se la distanza tra i siti è superiore a 1 km, è necessario impostare il parametro relativo alla distanza sul ponte principale in modo che i bridge dispongano del tempo sufficiente per riconoscere i frame ricevuti. Se questo parametro non è impostato su un collegamento a ponte lungo 1 km, i bridge mostrano frame duplicati.

### <span id="page-10-0"></span>L'iniettore di alimentazione

L'iniettore di alimentazione per il BR1300 si collega all'unità principale del ponte con una coppia di cavi coassiali. Questi cavi trasmettono alimentazione e segnale Ethernet. Ciò è significativo perché l'iniettore di alimentazione contiene uno switch non configurabile. La porta 0 di questo switch si connette a Fast Ethernet 0 sul bridge. La porta 1 fornisce la connettività alla rete esterna tramite il jack RJ45. Le impostazioni su questo switch sono per auto speed e auto-duplex. L'impostazione duplex indica che i dispositivi esterni sono impostati su auto-duplex o half-duplex. Non configurare la periferica esterna per la modalità full-duplex perché questo causa una mancata corrispondenza del duplex. È possibile utilizzare il comando show power injector per visualizzare le statistiche sull'interruttore dell'iniettore di alimentazione.

## <span id="page-10-1"></span>**Conclusioni**

Per ulteriore assistenza nella risoluzione dei problemi relativi ai bridge, contattare il [supporto](//www.cisco.com/cisco/web/support/index.html) [tecnico Cisco](//www.cisco.com/cisco/web/support/index.html). Includi queste informazioni nella richiesta di assistenza online o rendile disponibile al momento della chiamata:

- Numero di serie di ciascun dispositivo interessato
- Numero di modello di ciascun dispositivo interessato
- Versioni firmware di ciascun dispositivo interessato
- Breve descrizione della topologia della LAN wireless

## <span id="page-10-2"></span>Informazioni correlate

- [Note sulla versione di Cisco Aironet 1410 Wireless Bridge per Cisco IOS versione 12.3](//www.cisco.com/en/US/docs/wireless/bridge/1400/release/notes/p38ja2rn.html?referring_site=bodynav)
- [Autenticazioni debug](//www.cisco.com/en/US/products/hw/wireless/ps430/products_tech_note09186a008024aa4f.shtml?referring_site=bodynav)
- [Aggiornamento a una nuova release del software](//www.cisco.com/en/US/docs/wireless/bridge/1400/release/notes/p38ja2rn.html#wp92893?referring_site=bodynav)
- [Statistiche sugli errori del Cisco Aironet serie 340 Bridge](//www.cisco.com/en/US/products/ps6437/products_tech_note09186a0080177aa0.shtml?referring_site=bodynav)
- [Note tecniche sulla risoluzione dei problemi Cisco Aironet serie 350](//www.cisco.com/en/US/products/hw/wireless/ps458/prod_tech_notes_list.html?referring_site=bodynav)
- [Guida alla configurazione del software Cisco IOS per Cisco Aironet serie 1300 Outdoor](//www.cisco.com/en/US/docs/wireless/access_point/1300/12.3_7_JA/configuration/guide/brsc1237.html?referring_site=bodynav) ●[Access Point/Bridge](//www.cisco.com/en/US/docs/wireless/access_point/1300/12.3_7_JA/configuration/guide/brsc1237.html?referring_site=bodynav)
- [Guida alla configurazione del software Cisco Aironet serie 1400 Bridge](//www.cisco.com/en/US/docs/wireless/bridge/1400/12.2_15_JA/configuration/guide/pscg15.html?referring_site=bodynav)
- <u>• [Documentazione e supporto tecnico Cisco Systems](//www.cisco.com/cisco/web/support/index.html?referring_site=bodynav)</u>